# **BECKHOFF** New Automation Technology

Functional description | EN

# TF5200 | TwinCAT 3 CNC

Online tool compensation

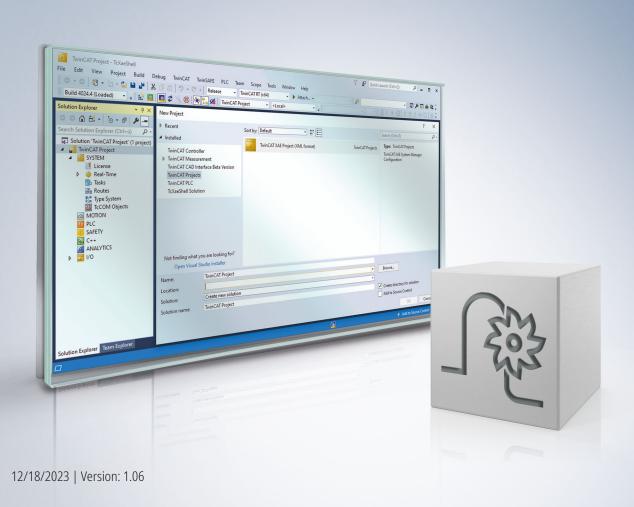

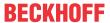

# Notes on the documentation

This description is only intended for the use of trained specialists in control and automation engineering who are familiar with the applicable national standards.

It is essential that the documentation and the following notes and explanations are followed when installing and commissioning the components.

It is the duty of the technical personnel to use the documentation published at the respective time of each installation and commissioning.

The responsible staff must ensure that the application or use of the products described satisfy all the requirements for safety, including all the relevant laws, regulations, guidelines and standards.

#### **Disclaimer**

The documentation has been prepared with care. The products described are, however, constantly under development.

We reserve the right to revise and change the documentation at any time and without prior announcement. No claims for the modification of products that have already been supplied may be made on the basis of the data, diagrams and descriptions in this documentation.

#### **Trademarks**

Beckhoff®, TwinCAT®, TwinCAT/BSD®, TC/BSD®, EtherCAT®, EtherCAT G®, EtherCAT G10®, EtherCAT P®, Safety over EtherCAT®, TwinSAFE®, XFC®, XTS® and XPlanar® are registered trademarks of and licensed by Beckhoff Automation GmbH.

Other designations used in this publication may be trademarks whose use by third parties for their own purposes could violate the rights of the owners.

### **Patent Pending**

The EtherCAT technology is patent protected, in particular by the following applications and patents: EP1590927, EP1789857, EP1456722, EP2137893, DE102015105702 with corresponding applications or registrations in various other countries.

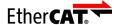

EtherCAT® is registered trademark and patented technology, licensed by Beckhoff Automation GmbH, Germany

#### Copyright

© Beckhoff Automation GmbH & Co. KG, Germany.

The reproduction, distribution and utilisation of this document as well as the communication of its contents to others without express authorisation are prohibited.

Version: 1.06

Offenders will be held liable for the payment of damages. All rights reserved in the event of the grant of a patent, utility model or design.

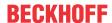

# **General and safety instructions**

### Icons used and their meanings

This documentation uses the following icons next to the safety instruction and the associated text. Please read the (safety) instructions carefully and comply with them at all times.

#### Icons in explanatory text

- 1. Indicates an action.
- ⇒ Indicates an action statement.

### **A DANGER**

### Acute danger to life!

If you fail to comply with the safety instruction next to this icon, there is immediate danger to human life and health.

#### **A CAUTION**

### Personal injury and damage to machines!

If you fail to comply with the safety instruction next to this icon, it may result in personal injury or damage to machines.

### **NOTICE**

#### Restriction or error

This icon describes restrictions or warns of errors.

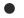

#### Tips and other notes

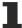

This icon indicates information to assist in general understanding or to provide additional information.

### General example

Example that clarifies the text.

#### NC programming example

Programming example (complete NC program or program sequence) of the described function or NC command.

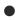

### **Specific version information**

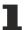

Optional or restricted function. The availability of this function depends on the configuration and the scope of the version.

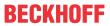

# **Table of contents**

|   | Note | s on the | documentation                              | 3  |
|---|------|----------|--------------------------------------------|----|
|   | Gene | eral and | safety instructions                        | 4  |
| 1 | Over | view     |                                            | 8  |
| 2 | Desc | ription  |                                            | 9  |
|   | 2.1  | Progran  | mming (#OTC ON/OFF)                        | 9  |
|   | 2.2  | Wear co  | ompensation of tool radius                 | 11 |
|   | 2.3  | Wear co  | ompensation of tool length                 | 16 |
|   |      | 2.3.1    | Inclined grinding disc                     | 18 |
|   | 2.4  | Wear co  | ompensation in tool direction              | 19 |
|   | 2.5  | Wear co  | ompensation in direction of surface normal | 23 |
|   | 2.6  | Special  | settings in tool data                      | 26 |
|   | 2.7  | HLI para | ameters                                    | 27 |
|   |      | 2.7.1    | Channel-specific connection                | 27 |
|   |      | 2.7.2    | Axis-specific connection                   | 28 |
|   |      | 2.7.3    | HLI parameters up to CNC Build V2.20xx     | 28 |
|   | 2.8  | Special  | V.G. variables for OTC                     | 30 |
|   | 2.9  | Connec   | cting to external tool management          | 31 |
| 3 | Para | meter    |                                            | 32 |
|   | 3.1  | Overvie  | eW                                         | 32 |
|   | 3.2  |          | ition                                      |    |
| 4 | Supp | ort and  | Service                                    | 34 |
|   | Indo |          |                                            | 25 |

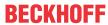

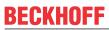

# **List of figures**

| Fig. 1  | Grinding a contour                        | S  |
|---------|-------------------------------------------|----|
| Fig. 2  | Wear compensation of tool radius          | 11 |
| Fig. 3  | Contour of the NC program wr_quad_disc.nc | 13 |
| Fig. 4  | Description of RADIUS function            | 15 |
| Fig. 5  | Wear compensation of tool length          | 16 |
| Fig. 6  | Description of LENGTH function            | 17 |
| Fig. 7  | Inclined grinding disc                    | 18 |
| Fig. 8  | Wear compensation in tool direction       | 19 |
| Fig. 9  | Grinding disc setting B=0                 | 21 |
| Fig. 10 | Grinding disc setting B=90                | 21 |
| Fig. 11 | Description of TOOL_DIR function          | 22 |
| Fig. 12 | Wear in surface normal direction          | 23 |
| Fig. 13 | Description of SURF_NORM_DIR function     | 25 |

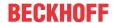

# 1 Overview

#### Task

With certain processes such as grinding, the length or the radius of the tool must be continuously corrected to compensate for wear.

Wear compensation depends on the path travelled.

### **Properties**

Wear compensation can only be enabled with tool type 2 (grinding tool). If a different tool type is used, error message P-ERR-21391 is output.

Wear compensation can be used for 4 processing types and 3 different modes.

#### **Parametrisation**

Wear compensation is activated and deactivated from the NC program. The wear constant can be parameterised both from the NC program and using preset parameters in the tool list P-TOOL-00030. Further parameters in this context are described in the section <a href="Parameter">Parameter</a> [\*\*] 32].

#### **Programming**

The following NC command is provided to program online tool compensation in the NC program. Parametrisation can be programmed in advance or in combination with **#OTC ON** .

For further details on the above command, see the section Programming (#OTC ON/OFF) [> 9].

#### Mandatory note on references to other documents

For the sake of clarity, links to other documents and parameters are abbreviated, e.g. [PROG] for the Programming Manual or P-AXIS-00001 for an axis parameter.

For technical reasons, these links only function in the Online Help (HTML5, CHM) but not in pdf files since pdfs do not support cross-linking.

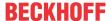

# 2 Description

#### Task

With certain processes such as grinding, the length or the radius of the tool must be continuously corrected to compensate for wear.

Wear compensation depends on the path covered. In addition, compensation can be influenced by the PLC.

Wear compensation is activated and deactivated from the NC program. The wear constant can be parameterised both from the NC program and using preset parameters in the tool list P-TOOL-00030.

Rapid traversing blocks have no wear.

It is assumed that the entire width of the lateral surface of the grinding disc is in contact.

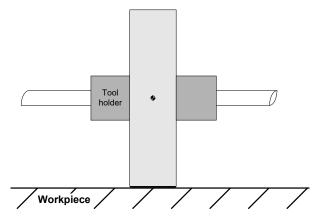

Fig. 1: Grinding a contour

### **Tool type**

Wear compensation can only be enabled with tool type 2 (grinding tool). If a different tool type is used, error message P-ERR-21391 is output.

### **Processing types**

Online wear compensation can be used for  $\underline{4}$  processing types and  $\underline{3}$  different modes.

- 1. Radius compensation (only in combination with active TRC) for processing contours in the plane (2.5 D)
- 2. Length compensation for processing surfaces (surface grinding, 2.5 D)
- 3. Compensation in tool direction for any orientation (5-axis)
- 4. Compensation in direction of surface normal (5-axis)

#### Modes

- 1. Continuous (dependent on motion path traversed)
- 2. Discrete (discrete wear compensation via PLC)
- 3. Automatic, combination of discrete and continuous

Discrete additive wear values which are assigned by the PLC are adjusted over several cycles.

# 2.1 Programming (#OTC ON/OFF)

The following NC command is provided to program online tool compensation in the NC program. Parametrisation can be programmed in advance or in combination with #OTC ON:

#OTC ON | OFF [ [ RADIUS | LENGTH | TOOL\_DIR | SURF\_NORM\_DIR DISC | CONT | AUTO

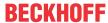

# WEAR\_CONST=.. | WEAR\_CONST\_TOOL ACC\_WEIGHT=.. ]]

| RADIUS              | Radius compensation processing type                                                                                                    |  |
|---------------------|----------------------------------------------------------------------------------------------------|--|
| LENGTH              | Length compensation processing type (default)                                                                                                    |  |
| TOOL_DIR            | Compensation in tool direction (5-axis) processing type                                                                                                    |  |
| SURF_NORM_DIR       | Compensation in direction of surface normal (5-axis) processing type                                                                                                    |  |
| DISC                | Discrete mode: input only via PLC, external presetting                                                                                                    |  |
| CONT                | Continuous mode: Presetting values only by calculating the motion path traversed and the wear constant, internal calculation                                                                                                    |  |
| AUTO                | Automatic mode: Adding the external presetting and internal calculation (default)                                                                                                    |  |
| WEAR_CONST=         | User-specific definition of wear constant; it acts modally, this means that with #OTC ON the programmed wear constant is used and not the default wear constant defined in the current tool data. Defining the valid wear constant is optional.             |  |
|                     | Unit: 0.1 µm/m                                                                                                    |  |
| WEAR_CONST_TOO<br>L | Switch to the default wear constant defined in the current tool data; it acts modally, this means that with #OTC ON the default wear constant (default) defined in the current tool data is used and not the user-specific definition of the wear constant. |  |
| ACC_WEIGHT=         | Acceleration weighting in percent [1;100], default: 100%                                                                                                    |  |

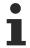

When OTC is deselected with #OTC OFF, the amount of wear (discrete and/or continuous) is included in the calculation for the current tool.

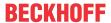

# 2.2 Wear compensation of tool radius

# **Grinding a contour**

Use tool radius wear compensation (radius compensation) by preference to grind a <u>contour</u> at the same time as tool radius compensation.

Grinding disc wear in the direction of the disc radius can be compensated continuously or discretely.

In the radius compensation processing type, wear is only considered for <u>active</u> tool radius compensation (TRC).

The figure below shows the tool radius wear:

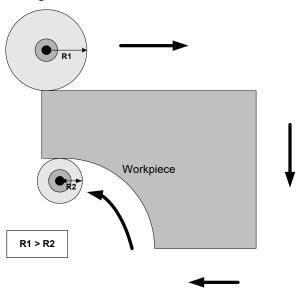

Fig. 2: Wear compensation of tool radius

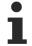

The start-up movement in relation to the equidistant path after selecting TRC (G41/G42) is considered without wear.

Version: 1.06

Motion after deselecting TRC (G40) is also without wear.

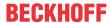

# **General #OTC programming example**

```
N10 F10000
N20 D1
                              (Data set selection for grinding wheel)
N30 G0 X0 Y0 Z0
N40 #OTC[RADIUS, AUTO] (define OTC processing type + mode)
N50 #OTC ON (select OTC)
N60 G41 G01 X50 (select TRC, wear-free movement)
N70 X1000
N80 G40 X50
                            (deselect TRC with path motion to reduce TRC)
N90 #OTC OFF
                            (deselect OTC)
N100 G00 X50
N199 M30
```

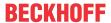

### OTC with discrete compensation

```
%wr_quad_disc.nc
N20 G17G90
N22 D1 G25 (Linear transition block)
N40 G1 X0Y0Z0 F600

N50 #OTC ON[RADIUS DISC]
N55 G42
N60 G1 X2
N70 G1 X102
N80 G26 Y100 (Circular transition block)

N90 X2
N95 Y0

N100 G40 G1 X0
N110 #OTC OFF

N99999 M30
```

# Legend:

Green: Path contour with active TRC without OTC offset

Black: Path contour with negative value for OTC radius offset

Red: Path contour with positive value for OTC radius offset

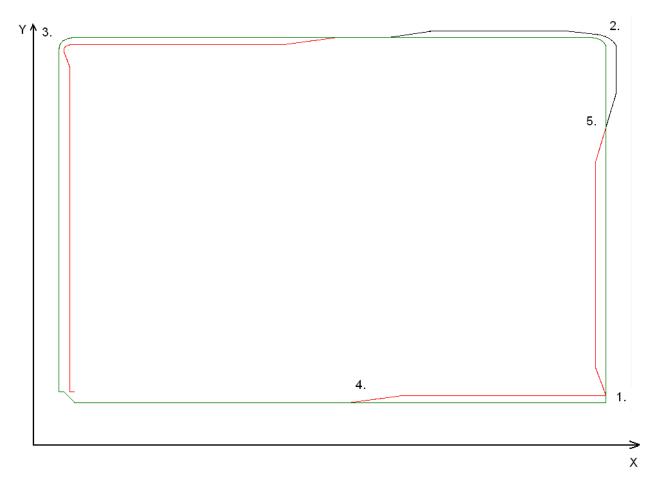

Fig. 3: Contour of the NC program wr\_quad\_disc.nc

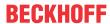

#### Explanation to the figure above (the discrete OTC offset applied is 2 mm)

- 1. In this corner of the contour, G25 is active. The contour is not continuous. The predefined OTC offset is applied to another axis over several cycles.
- 2. The TRC inserts a circular transition because of G26. But the OTC offset is so large that the increase in offset is unable to keep up with the continuous change in the contour.
- 3. The OTC offset lags behind considerably.
- 4. Increase the OTC offset
- 5. Decrease the positive OTC offset and increase the negative OTC offset

The tool radius is influenced by the PLC.

Condition: After the OTCRadiusOffset control unit is active, the OTC radius offset can then be programmed accordingly for the build currently in use. This value is then added to each cycle perpendicular to the programmed contour.

### PLC example code

```
(* Enable the OTC control unit for first channel *)
gpCh[0]^.bahn_mc_control.otc_radius_offset.enable_w := TRUE;

(* write radius offset in the first channel *)
gpCh[0]^.bahn_mc_control.otc_radius_offset.command_w := OTC_Offset;
```

#### PLC example code for CNC Build as of V2.11.20cxx:

where channel\_idx = [1.. HLI\_SYS\_CHNMAX]

```
(* Enable the OTC control unit for first channel *)
pMC[1]^.addr^.MCControlBahn_Data.MCControlSGN32Unit_OTCRadiusOffset.X_Enable := TRUE;

(* write radius offset in the first channel *)
pMC[1]^.addr^.MCControlBahn_Data.MCControlSGN32Unit_OTCRadiusOffset.D_Command := OTC_Offset;
```

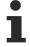

A continuous contour path is recommended because changing the orientation of the predefined offset is not applied to the axis all at once but is distributed over several cycles.

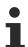

On selection, the commands G41/G42 and #OTC ON can be swapped. On deselection, the sequence G40 before #OTC OFF must be maintained. The TRC modes G138/G139 make a path motion between the two commands **absolutely** necessary.

If error 90050 is output, the path motion does not exist when deselected with G138/G139.

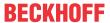

The functionality of the RADIUS type is shown by the example of the G17 plane:

# **#OTC [ RADIUS CONT/ DISC/AUTO]**

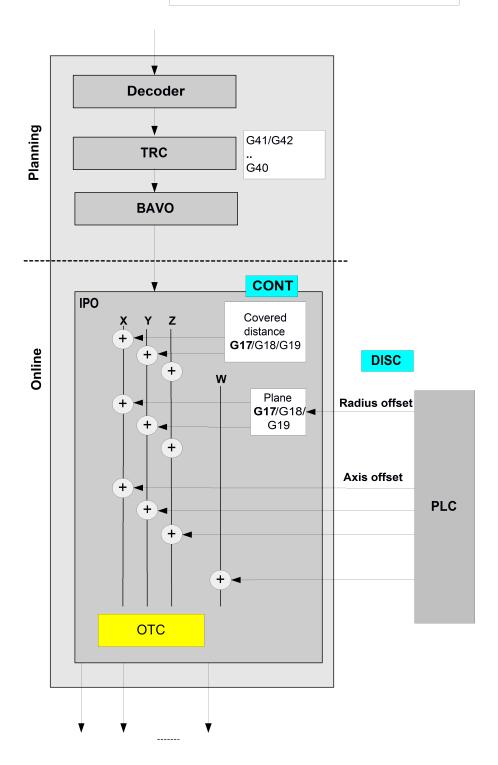

Fig. 4: Description of RADIUS function

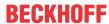

#### 2.3 Wear compensation of tool length

# **Grinding a surface**

When the tool length is compensated (length compensation), wear is compensated in the direction of the 3rd main axis. This can take place both continuously and discretely. This procedure is used in particular for processing surfaces (surface grinding).

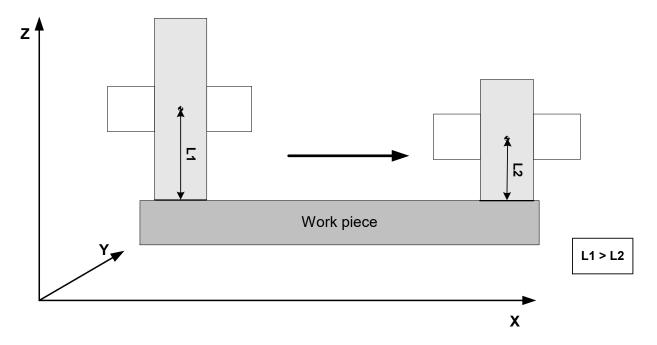

Fig. 5: Wear compensation of tool length

### **Tool length wear**

```
N30 D1
                      (Select record for grinding disc)
N40 G00 X0 Y0 Z0
N50 #OTC ON [LENGTH]
                       (Select OTC)
N60 G1 X1000 F10000
N70 #OTC OFF
                       (Deselect OTC)
```

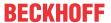

Distributing continuous wear on 2 main axes depends on the inclination of the grinding disc as described in section Inclined grinding disc [\(\bullet \) 18].

The LENGTH operation mode is shown in the figure below:

# **#OTC [ LENGTH CONT/ DISC/AUTO]**

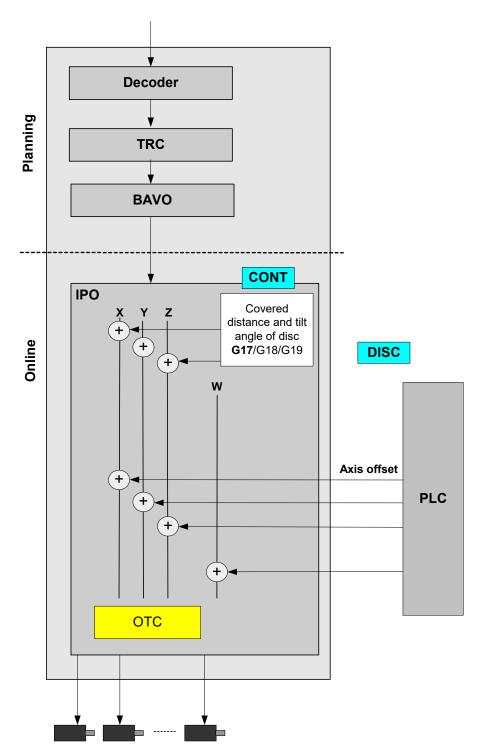

Fig. 6: Description of LENGTH function

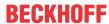

# 2.3.1 Inclined grinding disc

# **Inclined grinding**

The incline of the grinding disc is only entered in the tool list (P-TOOL-00138) to grind inclined surfaces. Here the complete lateral surface of the grinding disc is also in contact.

The figure below shows the orientation of the tilt angle using the example of the G17 plane:

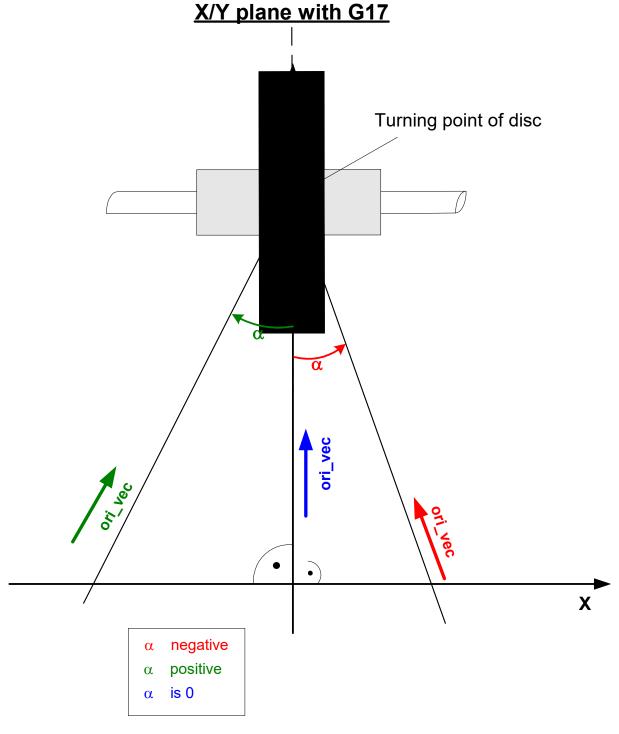

Fig. 7: Inclined grinding disc

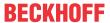

Tool orientation is determined by the disc tilt angle. This tool orientation can then be used to apply the resulting wear proportionately to the main axes.

In the figure above, wear is included in the calculation of the X and Z axes.

# 2.4 Wear compensation in tool direction

### **Grinding a surface**

This compensation type is used to compensate for wear in the tool direction. This can take place both continuously and discretely.

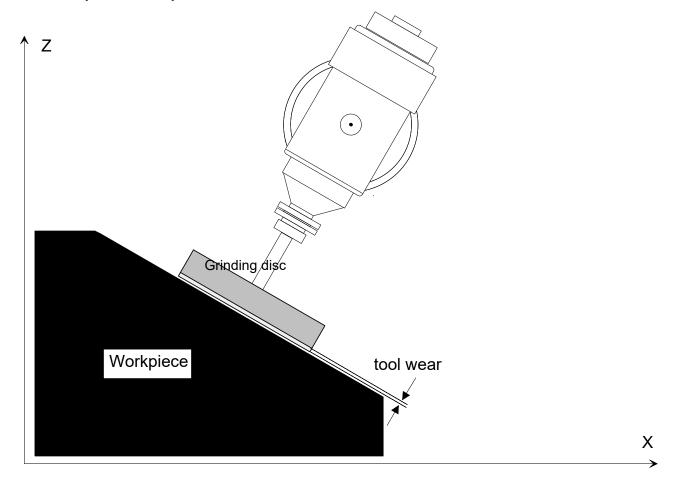

Fig. 8: Wear compensation in tool direction

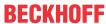

# OTC grinding with kinematic type 4

```
...
N30 D1
                         (Select record for grinding disc)
N40 G00 X0 Y0 Z300 B0
N50 #KIN ID[4]
N50 #TRAFO ON
N60 G00 B45
N70 G01 X100 Z50 F1000
                                         (Select OTC)
N80 #OTC ON [TOOL DIR, DISC]
N90 $FOR P1=0, 20, 1
N100 G91 G01 X10 Z-10 F2000
              X-10 Z10
N110
N120 $ENDFOR
N120 #OTC OFF
                                                   (deselect OTC)
N130 #TRAFO OFF
```

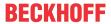

# **Programming kinematic parameters**

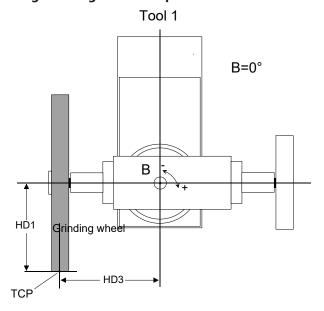

Fig. 9: Grinding disc setting B=0

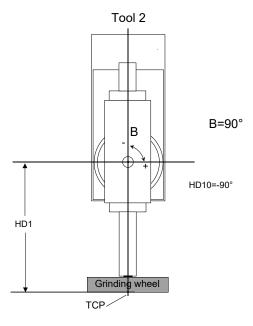

Fig. 10: Grinding disc setting B=90

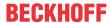

The figure below shows the function of TOOL\_DIR:

# **#OTC [TOOL\_DIR CONT/DISC/AUTO]**

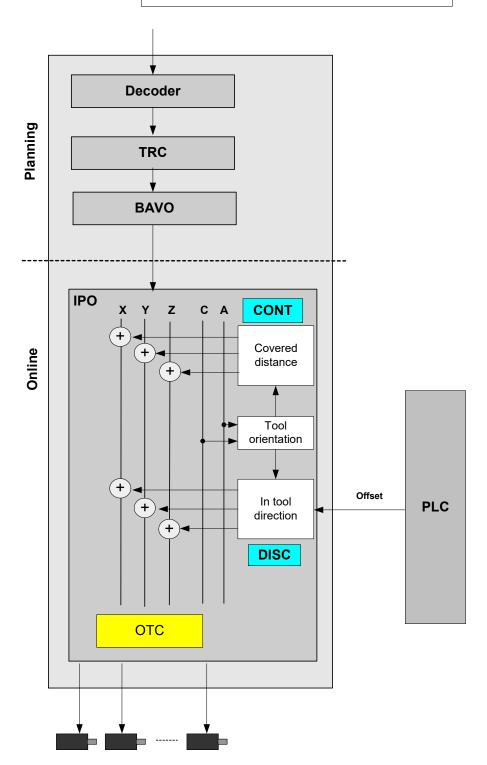

Fig. 11: Description of TOOL\_DIR function

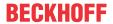

# 2.5 Wear compensation in direction of surface normal

# **Grinding a surface**

This compensation type compensates for wear in surface normal direction. The surface normal direction is calculated in the CNC based on the tool direction vector and the path tangent vector.

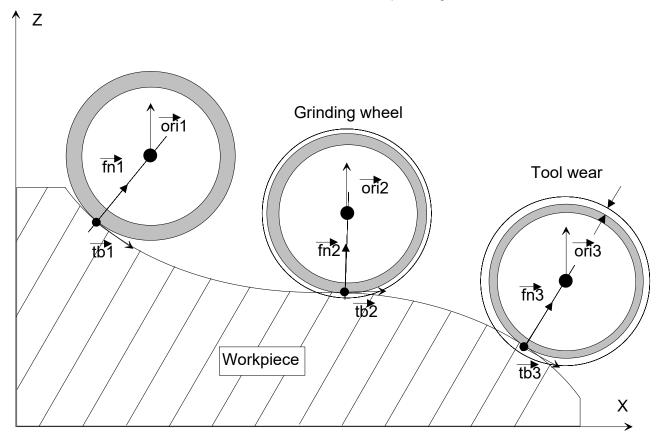

Fig. 12: Wear in surface normal direction

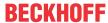

# OTC grinding with kinematic type 4

```
N30 D1 (Select record for grinding disc)
N40 G00 X0 Y0 Z300 B0
N50 #KIN ID[4]
N50 #TRAFO ON
N60 G00 B0
N70 G01 X100 Z50 F1000
N80 #OTC ON [SURF_NORM_DIR, DISC] (Select OTC)
N85 #HSC ON[BSPLINE PATH_DEV 5 MERGE = 0]
N90 $FOR P1=0, 5, 1
N100 G91 G01 X3 Z-3 F2000
N110 X2 Z-2
N120 X5 Z-2
N130 X5 Z-1
N140 X5
N150 X5 Z-1
N160 X5 Z-2
N170 X2 Z-2
N180 X3 Z-3
N190 X-3 Z3 F2000
N200 X-2 Z2
N210 X-5 Z2
N220 X-5 Z1
N230 X-5
N240 X-5 Z1
N250 X-5 Z2
N260 X-2 Z2
N270 X-3 Z3
N280 $ENDFOR
N290 #HSC OFF
N300 #OTC OFF (Deselect OTC)
N310 #TRAFO OFF
M30
```

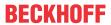

# **#OTC [ SURF\_NORM\_DIR CONT/DISC/AUTO]**

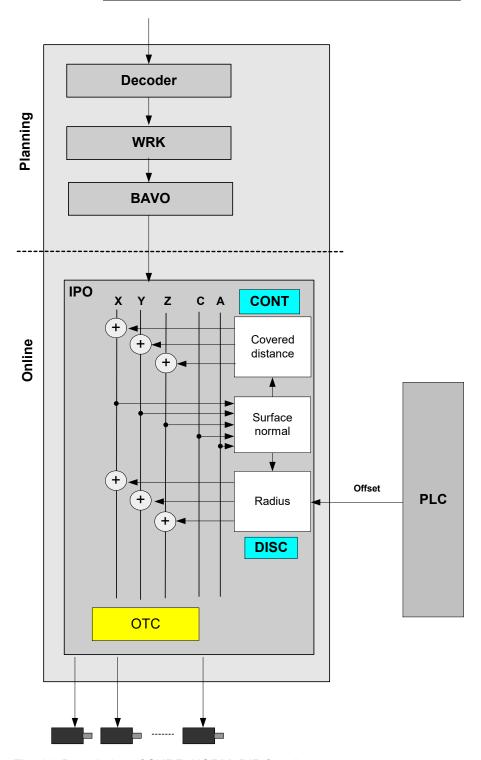

Fig. 13: Description of SURF\_NORM\_DIR function

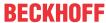

# 2.6 Special settings in tool data

Definition of tool type and wear parameters:

```
wz[1].gueltig
wz[1].typ
                                    2
                                         grinding tool
wz[1].mass_einheit
wz[1].laenge
                                    500000
                                    300000
wz[1].radius
wz[1].ax versatz[0]
wz[1].ax versatz[1]
wz[1].ax_versatz[2]
# Wear constant : Unit 0.1 μm/m
wz[1].grinding wear const
                                   100000
# Maximum applied discrete input via PLC, unit: 0.1µm
                                   200000
wz[1].grinding_max_infeed
# Disc tilt angle, unit: 0.0001 degree
wz[1].grinding_disc_tilt_angle
```

The disc tilt angle must be entered as a function of the mechanical construction.

# -

### Unassigned data are assigned the value 0 by default.

Consequence: If the tool type is not assigned Type 2, the error P-ERR-21391 is generated when #OTC ON is programmed.

If grinding\_max\_infeed is not set, no discrete offset can be applied.

The following also applies: if grinding\_wear\_const is not set, it is not possible to calculate the continuous offset depending on the path.

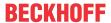

#### 2.7 **HLI** parameters

#### 2.7.1 **Channel-specific connection**

The following channel-specific control unit is used to default wear values by the PLC in the modes - 'Radius wear '(RADIUS) or 'Tool direction wear' (TOOL\_DIR).

See Programming (#OTC ON/OFF) [▶ 9]

The mode must be either DISC or AUTO in both modes.

| Online tool compensation (OTC)                                                                                                    |                                                                                                    |  |
|----------------------------------------------------------------------------------------------------|----------------------------------------------------------------------------------------------------|--|
| Description The tool radius is compensated by specifying a wear value. The wear value specified as an offset from the planned cutting edge. |                                                                                                    |  |
|                                                                                                    | It is only possible to used the control unit in the RADIUS or TOOL_DIR modes and in the DISC or AUTO mode.       |  |
|                                                                                                    | See NC command <u>#OTC [▶ 9]</u> .                                                                               |  |
|                                                                                                    | See also functional description [FCT-C20 [▶ 11]].                                                                |  |
| Data type                                                                                                    | MC_CONTROL_SGN32_UNIT, see description of Control Unit                                                           |  |
| Special features                                                                                                    | If the wear value changes, this change is distributed over several interpolation cycles to avoid sudden changes. |  |
| Access                                                                                                    | PLC reads request_r + state_r and writes command_w + enable_w                                                    |  |
| ST Path                                                                                                    | gpCh[channel_idx]^.bahn_mc_control.otc_radius_offset                                                             |  |
| Commanded, reque                                                                                                    | ested and return values                                                                                          |  |
| ST Element                                                                                                    | .command_w                                                                                                    |  |
|                                                                                                    | .request_r                                                                                                    |  |
|                                                                                                    | .state_r                                                                                                    |  |
| Data type                                                                                                    | DINT                                                                                                    |  |
| Unit                                                                                                    | 0.1 μm                                                                                                    |  |
| Value range                                                                                                    | [-P-TOOL-00031, P-TOOL-00031]                                                                                    |  |
| Redirection                                                                                                    |                                                                                                    |  |
| ST Element                                                                                                    | .enable_w                                                                                                    |  |

### Adding wear in tool direction

In the third axis (axis\_idx = 2) an offset value can be written in the tool direction. The PLC input of the first two axes is ignored.

Version: 1.06

All the axes in the following sequence can be influenced as usual by the PLC.

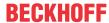

# 2.7.2 Axis-specific connection

#### Adding wear in axis direction

It is possible to use the following control unit both when the RADIUS mode is used as well as the LENGTH mode.

The mode must be either DISC or AUTO.

See Programming (#OTC ON/OFF) [▶9]

#### Adding wear in surface normal direction

When the SURF\_NORM\_ORI mode is used, it is possible to use automatic continuous wear compensation and influencing via the following control unit.

The mode must be either DISC or AUTO.

See Programming (#OTC ON/OFF) [▶ 9]

The surface normal is approximated based on the current tool orientation and path tangent (cf. RADIUS type). For a continuous change in direction of the surface normal vector, the contour and orientation should be steady at all times.

The PLC input of the first three axes is ignored All the axes in the following sequence can be influenced as usual by the PLC.

| OTC offset       |                                                                                                    |  |
|------------------|----------------------------------------------------------------------------------------------------|--|
| Description      | When this wear offset is set, wear in the direction of this axis can be compensated.                                                    |  |
|                  | When the SURF_NORM_ORI mode is used (wear in the direction of the surface normal), the offset value must be assigned in the third axis. |  |
| Data type        | MC_CONTROL_SGN32_UNIT, see description of Control Unit                                                                                  |  |
| Special features | The wear offset is distributed by the CNC over several cycles.                                                                          |  |
| Access           | PLC reads request_r + state_r and writes command_w + enable_w                                                                           |  |
| ST Path          | gpAx[axis_idx]^.ipo_mc_control.otc_offset                                                                                               |  |
| Commanded, reque | ested and return values                                                                                                    |  |
| ST Element       | .command_w                                                                                                    |  |
|                  | .request_r                                                                                                    |  |
|                  | .state_r                                                                                                    |  |
| Data type        | DINT                                                                                                    |  |
| Unit             | 0.1 μm                                                                                                    |  |
| Value range      | [-P-TOOL-00031, P-TOOL-00031]                                                                                                    |  |
| Redirection      |                                                                                                    |  |
| ST Element       | .enable_w                                                                                                    |  |

# 2.7.3 HLI parameters up to CNC Build V2.20xx

### **Channel-specific connection**

Online tool compensation (OTC)

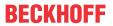

| Description    | The tool radius can be adapted by setting the wear offset depending on wear. [0,1µm]                       |  |
|----------------|----------------------------------------------------------------------------------------------------|--|
|                | See also Wear compensation of tool radius [▶ 11].                                                          |  |
|                | It is only possible to used the control unit in the RADIUS or TOOL_DIR modes and in the DISC or AUTO mode. |  |
|                | See NC command <u>#OTC [▶ 9]</u> .                                                                         |  |
|                | See also functional description [FCT-C20 [▶8]].                                                            |  |
| Data type      | MCControlSGN32Unit, see description of Control Unit                                                        |  |
| Peculiarities  | The wear offset is not output in a cycle in the CNC. Instead it is output over several cycles.             |  |
| Access         | PLC reads Request + State and writes Command + Enable                                                      |  |
| ST Path        | pMC[channel_idx]^.addr^.MCControlBahn_Data. <b>MCControlSGN32Unit_OTCRad</b> iusOffset                     |  |
| Commanded, req | uested and return values                                                                                   |  |
| ST Element     | .D_Command                                                                                                 |  |
|                | .D_Request                                                                                                 |  |
|                | .D_State                                                                                                   |  |
| Data type      | DINT                                                                                                    |  |
| Value range    | [-P-TOOL-00031, P-TOOL-00031]                                                                              |  |
| Redirection    |                                                                                                    |  |
| ST Element     | .X_Enable                                                                                                  |  |

# **Axis-specific connection**

| OTC offset      |                                                                                                    |
|-----------------|----------------------------------------------------------------------------------------------------|
| Description     | When this wear offset is set, wear in the direction of this axis can be compensated.                                                                                        |
|                 | When the SURF_NORM_ORI mode is used (Wear in the direction of the surface normal), the offset value must be assigned in the third axis.                                     |
|                 | Unit: 0.1µm                                                                                                    |
| Data type       | MCControlSGN32Unit, see description of Control Unit                                                                                                    |
| Peculiarities   | The wear offset is distributed by the CNC over several cycles.                                                                                                    |
| Access          | PLC reads Request + State and writes Command + Enable                                                                                                    |
| ST Path         | pAC[axis_idx]^.addr^.McControllpo_Data.MCControlSGN32Unit_OTCOffset                                                                                                    |
| Commanded, requ | ested and return values                                                                                                    |
| ST Element      | .D_Command                                                                                                    |
|                 | .D_Request                                                                                                    |
|                 | .D_State                                                                                                    |
| Data type       | DINT                                                                                                    |
| Value range     | [-P-TOOL-00031, P-TOOL-00031]                                                                                                    |
| Redirection     |                                                                                                    |
| ST Element      | .X_Enable                                                                                                    |
| Move back manua | al mode offset                                                                                                    |
| Description     | If manual mode is active in the channel and if the commanded axis fails to move, the axis is moved by this command so that afterwards manual mode offset is 0.              |
| Data type       | MCControlBoolUnit, see description of Control Unit                                                                                                    |
| Peculiarities   | A rising edge (FALSE $\rightarrow$ TRUE) at X_Command starts the process. The signal is ignored if a manual mode motion is still active or manual mode offset is already 0. |
| Access          | PLC reads Request + State and writes Command + Enable                                                                                                    |
| ST Path         | pAC[axis_idx]^.addr^.McControllpo_Data.MCControlBoolUnit_ManualMvBackToStart                                                                                                |

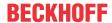

| Commanded, requ | Commanded, requested and return values              |  |
|-----------------|-----------------------------------------------------|--|
| ST Element      | .X_Command                                          |  |
|                 | .X_Request                                          |  |
|                 | .X_State                                            |  |
| Data type       | BOOL                                                |  |
| Value range     | rising edge (FALSE → TRUE) triggers backward motion |  |
| Redirection     |                                                     |  |
| ST Element      | .X_Enable                                           |  |

# 2.8 Special V.G. variables for OTC

#### Reading wear values

Current tool wear can be read after processing with the following variables.

#### With radius compensation processing type in [mm] or [inch]:

- Total radius wear, discrete + continuous wear

V.G.WZ\_AKT.WEAR\_RADIUS

- Continuous radius wear

V.G.WZ\_AKT.WEAR\_RADIUS\_CONT

#### With length compensation processing type in [mm] or [inch]:

- Wear in axis with index <idx>

V.G.WZ AKT.WEAR[<idx>]

or

- Wear in axis with name <axis\_name>

V.G.WZ\_AKT.WEAR.<axis\_name>

The current wear value is supplied after deselecting OTC. The wear value refers to the wear which occurred between selecting and deselecting OTC.

If OTC is selected and deselected repeated in the same NC program, the above variables refer to the accumulated wear.

#### Writing/reading wear constant

The wear constant is defined as default in the tool data. It can also be read or written in the NC program by the variable V.G.WZ\_AKT.WEAR\_CONST in [0.1 µm/m]:

#### **Status query: OTC active**

The OTC state can be determined in the NC program. To do this, the NC program

V.G.OTC\_ACTIVE

of the Boolean type must be readable in the NC program.

# NOTICE

Version: 1.06

While OTC is active, V.G.WZ\_AKT wear values are not up-to-date. They are only updated after OTC (#OTC OFF) is deselected.

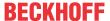

# 2.9 Connecting to external tool management

#### **Tool data**

The external tool management system must provide the following data to the CNC when a grinding tool is changed (see [FCT-C10//section Tool data]:

- · Type: Tool type 2 for grinding tool
- · wear const: Wear constant
- · disc tilt angle: Grinding disc tilt angle
- ext\_discret\_limit: Maximum discrete input by the PLC

When the grinding tool is replaced, the CNC informs the external tool management system of the wear:

The wear data sent includes the following:

- · wear\_radius, total wear consisting of discrete and continuous wear
- · wear\_radius\_cont, continuous wear

This wear data is generated from the time when the tool is replaced. The values must be taken over by the external tool management and are used internally to recalculate the tool geometric data (radius, length).

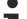

### Unassigned data are assigned the value 0 by default.

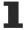

Consequence: If the tool type is not assigned Type 2, the error P-ERR-21391 is generated when #OTC ON is programmed.

If grinding max infeed is not set, no discrete offset can be applied.

The following also applies: if grinding\_wear\_const is not set, it is not possible to calculate the continuous offset depending on the path.

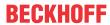

# 3 Parameter

# 3.1 Overview

| ID           | Parameter                    | Description              |
|--------------|------------------------------|--------------------------|
| P-TOOL-00001 | typ                          | Tool type                |
| P-TOOL-00030 | grinding_wear_const          | Wear constant            |
| P-TOOL-00031 | grinding_max_infeed          | Maximum discrete infeed  |
| P-TOOL-00138 | grinding_disc_tilt_angl<br>e | Grinding disc tilt angle |

# 3.2 Description

| P-TOOL-00001  | Differentiation between tool types                            |
|---------------|---------------------------------------------------------------|
| Description   | This parameter is assigned to distinguish between tool types. |
| Parameter     | wz[i].typ                                                     |
| Data type     | UNS16                                                         |
| Data range    | 0: Milling tool                                               |
|               | 1: Turning tool                                               |
|               | 2: Grinding tool                                              |
|               | 3: Wire (erosion)                                             |
| Unit          |                                                               |
| Default value | 0                                                             |
| Remarks       | Parameterisation example: Tool 5 is a milling tool            |
|               | wz[5]typ 0                                                    |

| P-TOOL-00030  | Wear constant                                                                                                    |
|---------------|----------------------------------------------------------------------------------------------------|
| Description   | The wear constant is used to calculate continuous tool wear. Alternatively, it can also be defined in the NC program (#OTC [].       |
| Parameter     | wz[i].grinding_wear_const                                                                                                    |
| Data type     | REAL64                                                                                                    |
| Data range    | 0 ≤ grinding_wear_const                                                                                                    |
| Dimension     | 0.1µm/m                                                                                                    |
| Default value | 0                                                                                                    |
| Remarks       | The wear constant should contain relatively small values. There is no special dynamic consideration based on the actual wear values. |

| P-TOOL-00031  | Maximum discrete infeed                                                                          |
|---------------|--------------------------------------------------------------------------------------------------|
| Description   | The maximum discrete infeed defines the greatest relative change which is assignable by the PLC. |
| Parameter     | wz[i].grinding_max_infeed                                                                        |
| Data type     | REAL64                                                                                           |
| Data range    | MIN(SGN32) ≤ grinding_max_infeed ≤ MAX(SGN32)                                                    |
| Dimension     | 0.1µm                                                                                            |
| Default value | 0                                                                                                |
| Remarks       |                                                                                                  |

| P-TOOL-00138 | Grinding disc tilt angle |
|--------------|--------------------------|

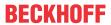

| Description   | The parameter defines the angle between the centre line of the grinding disc and the |
|---------------|--------------------------------------------------------------------------------------|
| Danamatan     | 3rd main axis for tilted grinding discs.                                             |
| Parameter     | wz[i].grinding_disc_tilt_angle                                                       |
| Data type     | REAL64                                                                               |
| Data range    | -45°≤ grinding_tilt_angle ≤ 45°                                                      |
| Dimension     | 0.0001°                                                                              |
| Default value | 0                                                                                    |
| Remarks       | X/Y plane with G17  Turning point of disc  a negative a positive a is 0              |
|               | Grinding disc tilt angle                                                             |

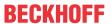

# 4 Support and Service

Beckhoff and their partners around the world offer comprehensive support and service, making available fast and competent assistance with all questions related to Beckhoff products and system solutions.

#### **Download finder**

Our <u>download finder</u> contains all the files that we offer you for downloading. You will find application reports, technical documentation, technical drawings, configuration files and much more.

The downloads are available in various formats.

### Beckhoff's branch offices and representatives

Please contact your Beckhoff branch office or representative for <u>local support and service</u> on Beckhoff products!

The addresses of Beckhoff's branch offices and representatives round the world can be found on our internet page: www.beckhoff.com

You will also find further documentation for Beckhoff components there.

### **Beckhoff Support**

Support offers you comprehensive technical assistance, helping you not only with the application of individual Beckhoff products, but also with other, wide-ranging services:

- support
- · design, programming and commissioning of complex automation systems
- · and extensive training program for Beckhoff system components

Hotline: +49 5246 963-157 e-mail: support@beckhoff.com

### **Beckhoff Service**

The Beckhoff Service Center supports you in all matters of after-sales service:

- · on-site service
- · repair service
- · spare parts service
- · hotline service

Hotline: +49 5246 963-460 e-mail: service@beckhoff.com

#### **Beckhoff Headquarters**

Beckhoff Automation GmbH & Co. KG

Huelshorstweg 20 33415 Verl Germany

Phone: +49 5246 963-0
e-mail: info@beckhoff.com
web: www.beckhoff.com

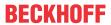

# Index

| 7 |  |
|---|--|

| Handbetrieb<br>Offset:zurück fahren | 29     |
|-------------------------------------|--------|
| 0                                   |        |
| Offset                              |        |
| Handbetrieb:zurück fahren           | 29     |
| OTC<br>OTC                          | 28, 29 |
| Offset                              | 28, 29 |
| radius                              | 27, 28 |
|                                     | ,      |
| P                                   |        |
| P-TOOL-00001                        | 32     |
| P-TOOL-00030                        | 32     |
| P-TOOL-00031                        | 32     |
| P-TOOL-00138                        | 32     |
| V                                   |        |
| Verschleiß                          |        |
| Werkzeug:Radius                     | 27, 28 |
| W                                   |        |
| Werkzeug                            |        |
| Korrektur:Online:Radius             | 27, 28 |

More Information: www.beckhoff.com/TF5200

Beckhoff Automation GmbH & Co. KG Hülshorstweg 20 33415 Verl Germany Phone: +49 5246 9630 info@beckhoff.com www.beckhoff.com

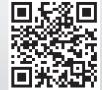